## **Différents modes d'affichage d'un résultat**

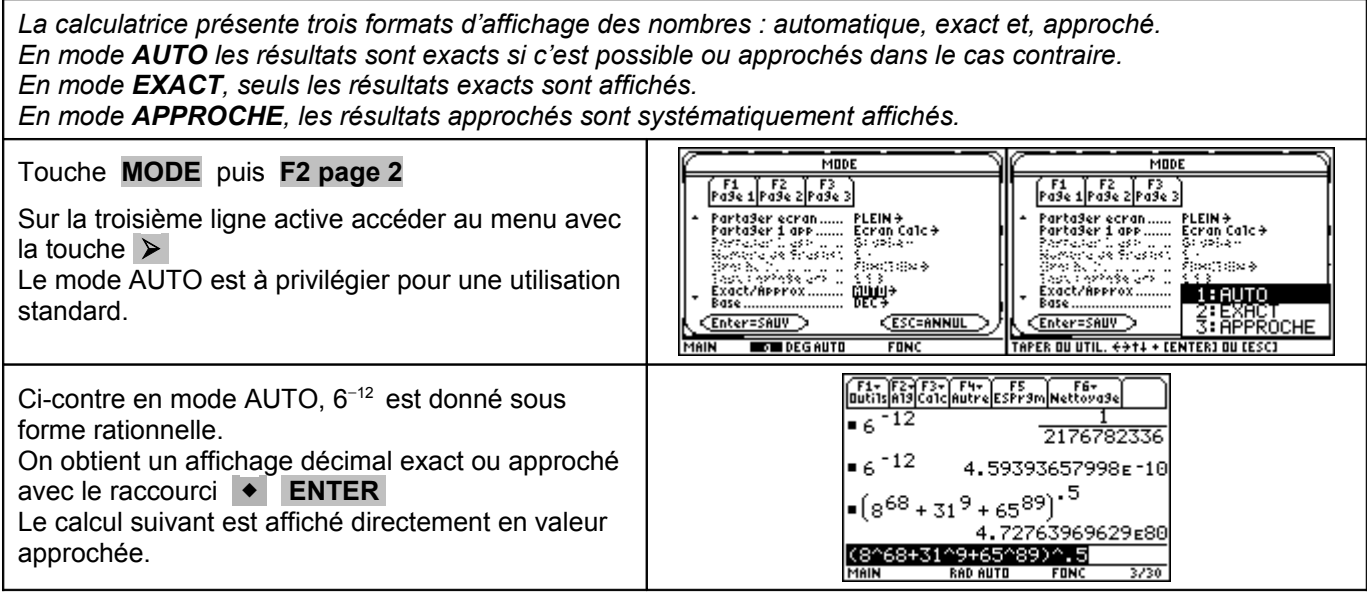

#### **Affichage d'un résultat en notation scientifique**

*La calculatrice est capable d'afficher des entiers naturels jusqu'à 614 chiffres au numérateur et/ou au dénominateur. Pour un résultat approché, elle affiche jusqu'à 12 chiffres. Pour les valeurs qui dépassent cette limite la calculatrice utilise la notation scientifique.*

*La notation scientifique exprime les nombres en deux parties séparée par le symbole* E.

- *La partie décimale (avec un chiffre à avant le point décimal) s'affiche à gauche du symbole* E.
- *L'exposant entier de 10 s'affiche à droite du symbole* E.

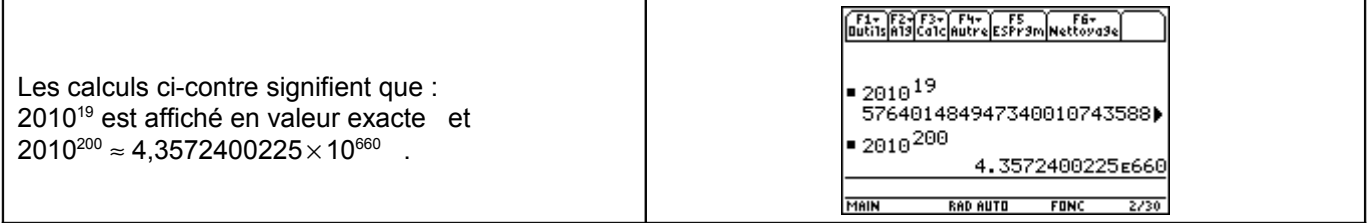

#### **Écriture d'un nombre en notation scientifique**

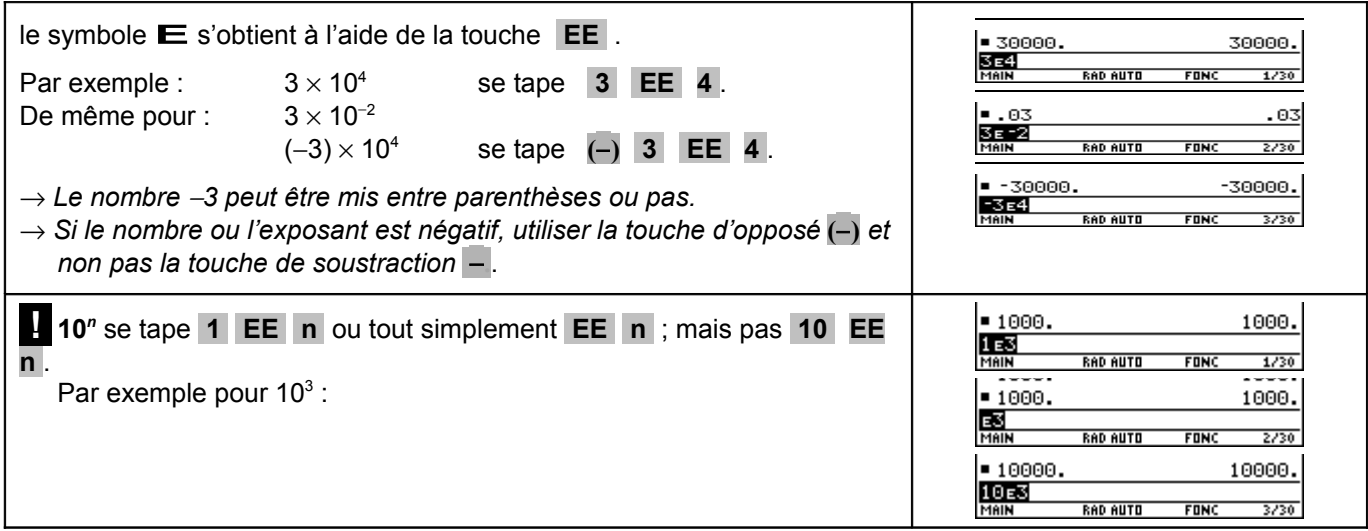

MODI

 $1:NORM$ 

<u> 3: INGEN</u>

.<br>FONCTION <del>)</del>

Main≯<br>Flottant→

L<br>TIFIQUE<br>IEUR

000-1010140

 $1/8$  $.13$ 2500 2500.00 30000.00

 $5/30$ 

**EENTERI DU CESCI** FS<br>SPr9m**in**ettoya9.

 $FDRC$ 

 $2 \frac{53}{2}$ 

:ourant......<br>chiffres

**DEGAUT** 

 $\begin{bmatrix} 51 \\ 949e & 1 \end{bmatrix}$  F2

Graph<br>Dossier<br>Affiche<br>An3le<br>Eorma

Format B<br>Format (<br>Format \<br>Aff Math

Enter=SAUV

#### **Choisir le mode d'affichage « notation scientifique »**

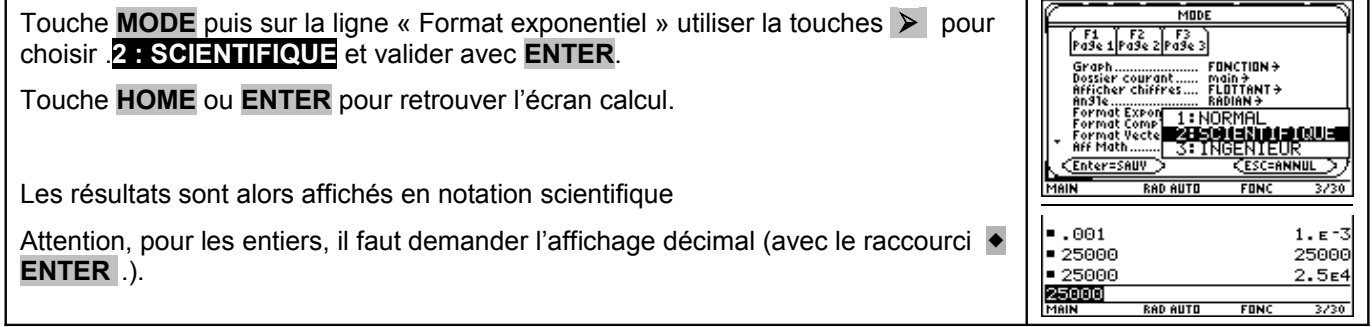

## **Retour au mode d'affichage « normal »**

Touche **MODE** puis sur la ligne « Format exponentiel » utiliser la touches  $\triangleright$  pour choisir .**2 : SCIENTIFIQUE** et valider avec **ENTER**.

Touche **HOME** ou **ENTER** pour retrouver l'écran calcul.

Les résultats sont de nouveau affichés en format auto, exact ou approché.

# ⇒ **Compléments**

## **Choisir le nombre de décimales affichées**

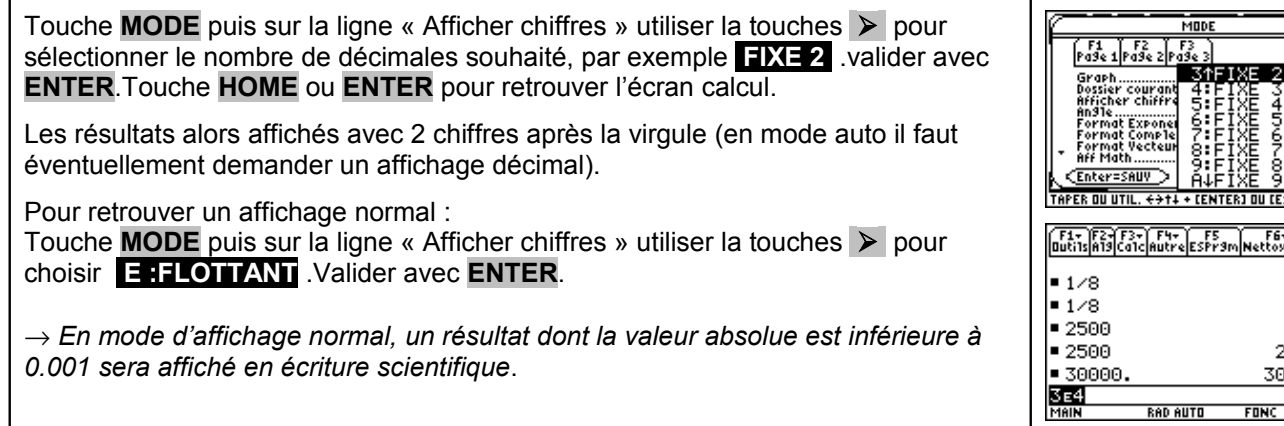

### **Autre méthode pour écrire une puissance de 10**

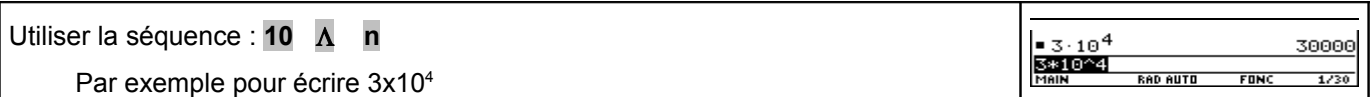